# Website Basic Setup

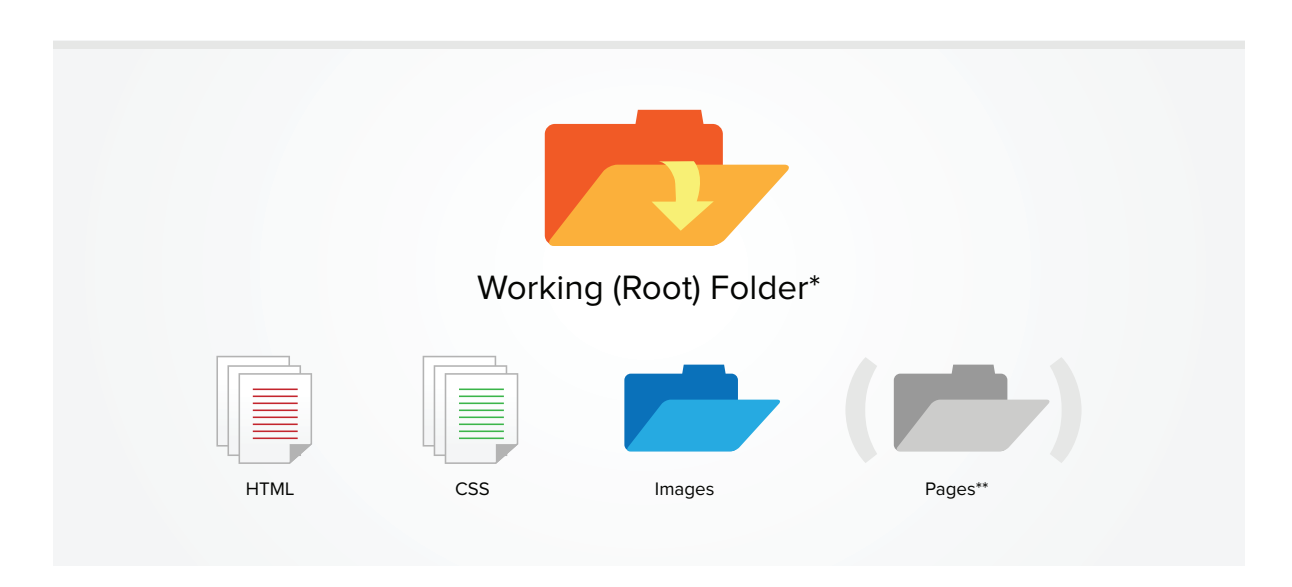

\*Unless you've set up a local development environment manually or through a program like Dreamweaver or Espresso, or your site is actually online, this is not the true document root; it's just a way of referring to the top level directory of your site. \*\*This is only if you plan to store interior site pages in their own directory.

# Getting Started

#### create your working environment

- Create a working (root) folder
- Create an images directory which will house all your imagery
- Create your html and style sheet documents, which will begin as blank plain text documents and be labeled something like the following, respectively: index.html | style.css

## prepare your documents to work together

- Add your validation code to the top of your html document(s), along with document structure tags
- Link your style sheet inside the <head> element of your document

<!DOCTYPE html PUBLIC "-//W3C//DTD XHTML 1.0 Transitional//EN" "http://www.w3.org/TR/xhtml1/DTD/xhtml1-transitional.dtd"> <html xmlns="http://www.w3.org/1999/xhtml" xml:lang="en" lang="en"> <head> <link href='style.css' rel='stylesheet' type='text/css' /> </head>

Remember to wrap all the content of your site in <body> tags, and to add a closing </html> tag at the end of your document.

## set default styles / offset unwanted defaults

Most html elements will be given at least some sort of default styles if you do not explicity set them. These items include (not exclusively) the <body> element, lists, headings, paragraphs, quotes and anchors. Setting properties for these items explicity will save you time and frustration later on. You may find that there are some defaults you'd like to keep, but setting properties explicity ensures you know exactly how items are being styled. Margins and padding are the properties which are most likely to result in unwanted space in your layout.